### **Thème: Ondes et signaux : Produire un son**

Niveau: Seconde

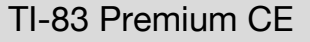

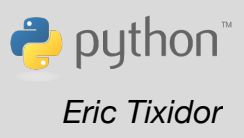

# **Fiche méthode** *Eric Tixidor*

### Référentiel, compétences

#### **Capacités exigibles :**

- Utiliser un dispositif comportant un microcontrôleur pour produire un signal sonore.
- Réaliser une série de mesures.

#### Commentaires de l'auteur

On ajoutera pour cette séance la création d'un télémètre à ultra-sons qui s'ajoutera au dispositif sonore.

- Capacités numériques : Utiliser les entrées et sorties d'un microcontrôleur, en langage python.
- Capacités mathématiques : définir et programmer une fonction affine et une fonction racine carrée.

#### **Materiel**

- Calculatrice TI-83 Premium CE Edition Python
- Le microcontrôleur TI-Innovator™ Hub et son haut-parleur intégré.
- Un émetteur-récepteur à ultra-sons avec connectique groove, qui sera branché sur le port **IN 1** du Hub.

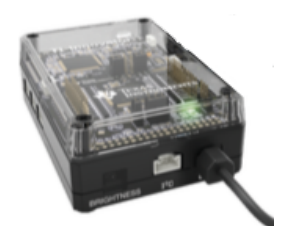

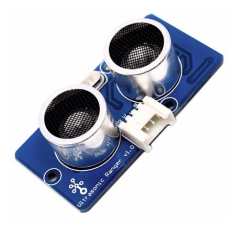

#### Enoncé

On souhaite créer un dispositif autonome de type « radar de recul ». Lorsque la distance à un obstacle diminue, ce dispositif devra non seulement émettre un son de fréquence plus aiguë, mais aussi avec des bips plus rapprochés.

Enfin, il serait préférable que ces variations de fréquences sonores soient plus marquées pour des obstacles se situant à moins de 1,0m (c'est à dire, entre la distance de contact et 1,0m). Les variations sonores pourront être moins importantes pour de plus grandes distances.

#### **Prérequis**

Le lecteur de cette fiche devra être déjà familiarisé avec l'environnement python de la calculatrice.

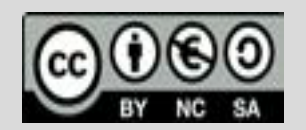

Ce document est mis à disposition sous licence Creative Commons http://creativecommons.org/licenses/by-nc-sa/2.0/fr/

### Proposition de résolution

### Mesurer une distance avec un télémètre à ultra-sons

On utilisera le capteur de type émetteur-récepteur à ultra-sons, que l'on branchera sur le port **IN1** du hubinnovator.

Dans l'éditeur python de la calculatrice : créer un nouveau script que l'on appellera : **SON** Importer les librairies nécessaires pour :

- Utiliser le capteur à ultra-son : Modules 6: ti\_hub puis 2:dispositifs d'entrée **2:Ranger** ce qui renvoie : **from ranger import \***
- Ecrire une boucle non bornée sur la fonction escape( ) : Modules **4:ti\_system** puis 1:**from ti\_system import \***
- Ecrire dans une fenêtre graphique sur l'écran de la calculatrice : Modules **5:ti\_plotlib** puis 1:**import ti\_plotlib as plt**
- **from ti\_system import \* import ti\_plotlib as plt from ranger import \***

On définit une fonction s**creen** qui permettra un affichage dans la fenêtre graphique à l'aide de la librairie **ti\_plotlib**. Cette fonction prendra en paramètre :

- ü **y** : Le numéro de la ligne à laquelle le message s'affichera
	- ü **val** : la valeur numérique qui complète le texte affiché
	- $\checkmark$  msg : le texte à afficher, qui comprend une règle de formatage lui permettant de remplacer les caractères **%.3f** (réel) ou **%.0f** (entier) par **val**.

Saisir ensuite les instructions qui permettront :

- ü de déclarer l'objet associé au port groove **IN 1**.
- ü d'effacer l'écran

On complète enfin le corps du programme avec une boucle non bornée qui s'exécute tant que l'utilisateur n'appuie pas sur la

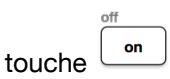

Dans cette boucle, le programme permet de relever les mesures de distance, en continu, et avec un affichage sur l'écran de la calculatrice.

**def screen(y,val,msg): plt.text\_at(y,msg%val, "center")**

**sr=ranger("IN 1") plt.cls()**

```
while not escape( ):
     d = sr.measurement( )
     msg="distance = %3.f m"
     screen(1,d,msg)
     sleep(0.2)
```
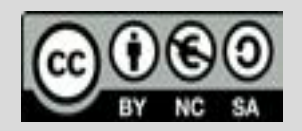

Ce document est mis à disposition sous licence Creative Commons http://creativecommons.org/licenses/by-nc-sa/2.0/fr/

### **Thème: ondes et signaux : Produire un son**

Brancher l'émetteur-capteur à ultra-sons sur le port **IN 1** du Hub. Diriger vers un obstacle et mesurer la distance. La calculatrice affiche sa distance en mètre.

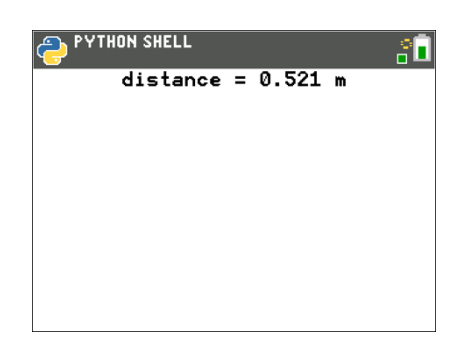

La plage de mesure annoncée par la notice du capteur est de 2cm – 400cm avec une résolution de 1cm.

Les valeurs retournées semblent conformes.

*Remarque :* Il peut y avoir parfois quelques *exceptions*, et la valeur renvoyée peut être soudainement égale 10,0m. Il faudra considérer ce point pour le calcul de la fréquence sonore.

#### Fonction de calcul de la fréquence sonore

Le haut-parleur intégré émet des sons de fréquences 200 à 4500 Hz environ. On cherche une fonction qui fait correspondre les valeurs de distances avec celles des fréquences, jusqu'à d = 1,0m. Les obstacles seront jugés préoccupant lorsque la distance est inférieure à 1m.

Cette fonction doit être décroissante si l'on veut une *fréquence plus élevée* (son plus aigu) lorsque *l'obstacle est rapproché.*

• Une première idée serait de programmer une fonction **freq** affine à partir des correspondances suivantes :

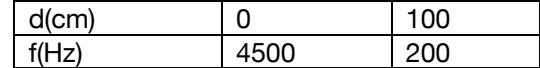

On pourrait alors définir la fonction suivante :

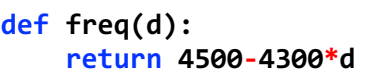

Et, afin d'éviter de retourner des valeurs négatives pour **f** (voir la remarque plus haut sur les *exceptions* qui génèrent des valeurs de d>1), on ajoutera la ligne suivante :

**if d>1 : d = 1**

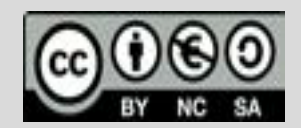

Ce document est mis à disposition sous licence Creative Commons http://creativecommons.org/licenses/by-nc-sa/2.0/fr/

## **Thème: ondes et signaux : Produire un son**

• Une deuxième idée serait de définir une fonction **freq**, dont les *variations* seraient plus importantes pour des plus petites valeurs de d. Cela créé un effet *critique* lorsque l'obstacle se rapproche.

Ce serait alors une fonction non linéaire en **d** (c'est-à-dire dont la représentation graphique n'est pas une droite). Une possibilité est d'utiliser la racine carrée de d :

> **def freq(d): if d>1 : d=1 return 4500-4300\*d\*\*0.5**

On pourra saisir cette deuxième fonction à la suite des imports de librairies dans le programme.

#### Programmer la sortie sonore

Dans l'éditeur du script, importer la librairie nécessaire pour :

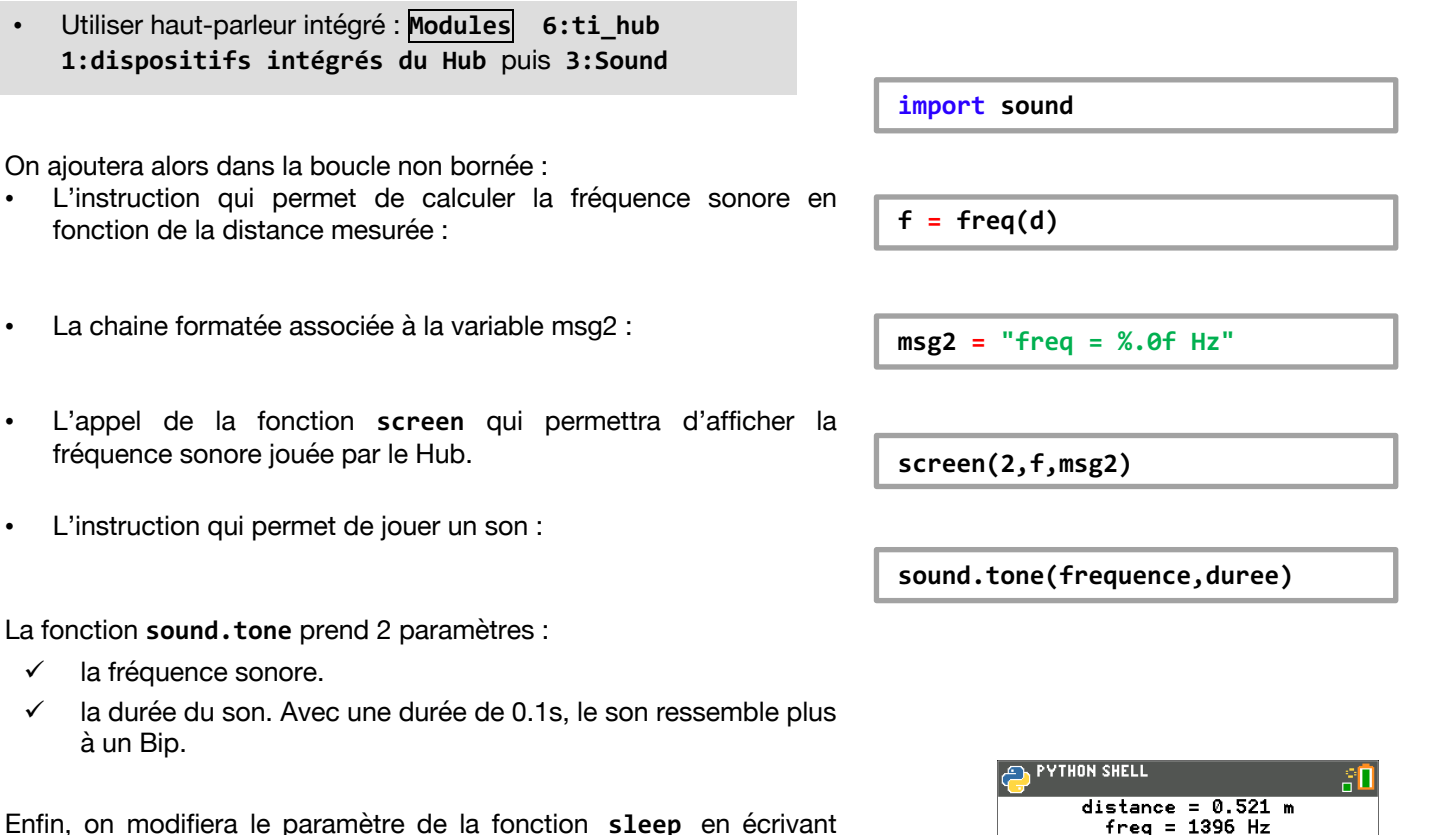

Enfin, on modifiera le paramètre de la fonction **sleep** en écrivant **sleep(d/2) :** c'est une valeur croissante avec la distance. Cela rajoutera à l'effet « *critique* » lorsque l'obstacle se rapproche, les Bips étant alors plus rapprochés.

Le programme mesure alors la distance, joue un son (ou plutôt une série de Bips sonores), et affiche la distance et fréquence de la note

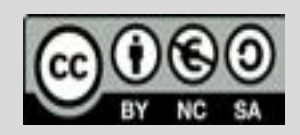

Ce document est mis à disposition sous licence Creative Commons http://creativecommons.org/licenses/by-nc-sa/2.0/fr/

### **Thème: ondes et signaux : Produire un son**

jouée.

La durée qui sépare deux Bips sonores (c'est à dire la période d'émission des Bips sonores) est plus courte lorsque l'obstacle est plus proche.

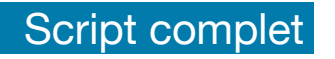

```
EDITEUR : SON<br>EXPLIGNE DU SCRIPT 0001
                                       \overline{\mathbf{u}}from ti_system import *
import ti_plotlib as plt
from ranger import *
import sound
def screen(y,val,msg):
∘∘plt.text_at(y,msg%val,"center" ∘
       J.
def freq(d):\leftrightarrowif d>1 d=1
++return 4500-4300*d**0.5
sr=ranger("IN 1")
plt.class()while not escape():
++d=sr.measurement()
∘∘msg="distance = %.3f m"
\rightarrowscreen(\mathtt{1},\mathtt{d},\mathtt{msg})**f=freq(d)<br>**msg2="freq = %.0f Hz"
\rightarrowscreen(2,f,msg2)
\rightarrow sound. <code>tone(f,0.1)</code>
 ⊶sleep(d/2)
 Fns… |a A #|Outils| Exéc Script
```
Documents et script à télécharger à l'adresse : **https://education.ti.com/fr/physique-chimie**

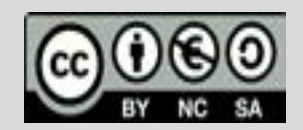

Ce document est mis à disposition sous licence Creative Commons http://creativecommons.org/licenses/by-nc-sa/2.0/fr/